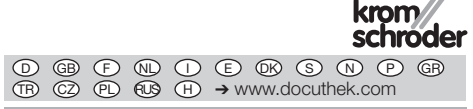

## Οδηγίες χειρισμού Σερβοκινητήρας IC 40

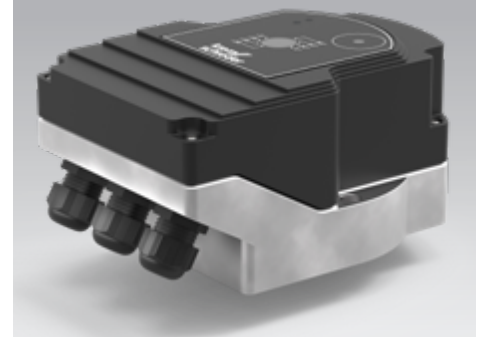

### Cert. version 06.19

### Περιεχόμενα

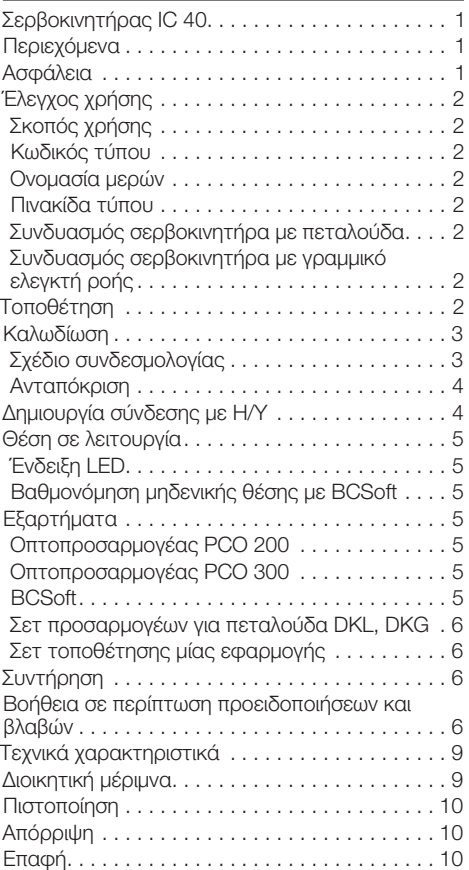

## Ασφάλεια

# Να διαβαστούν και να φυλάγονται

 Διαβάστε μέχρι το τέλος τις παρούσες οδηγίες πριν από την τοποθέτηση και τη λειτουργία. Μετά από την τοποθέτηση δώστε τις οδηγίες στον χρήστη. Η παρούσα συσκευή πρέπει να τοποθετηθεί και να τεθεί σε λειτουργία σύμφωνα με τους ισχύοντες Κανονισμούς και τα ισχύοντα Πρότυπα. Τις παρούσες οδηγίες μπορείτε να τις βρείτε και στην ιστοσελίδα www.docuthek.com.

### Επεξήγηση συμβόλων

 $\bullet$ , 1, 2, 3 ... = Βήμα εργασίας

▷ = Υπόδειξη

### Ευθύνη

Για ζημίες, αιτία των οποίων είναι η μη τήρηση των οδηγιών και η μη αρμόζουσα χρήση, δεν αναλαμβάνουμε καμιά ευθύνη.

### Υποδείξεις ασφαλείας

Πληροφορίες που είναι ουσιώδεις για την ασφάλεια, χαρακτηρίζονται στις οδηγίες ως εξής:

## ΚΙΝΔΥΝΟΣ

Υποδεικνύει θανατηφόρες καταστάσεις.

## ΠΡΟΕΙΔΟΠΟΙΗΣΗ

Υποδεικνύει θανατηφόρους κινδύνους ή κινδύνους τραυματισμού.

## ΠΡΟΣΟΧΗ

Υποδεικνύει πιθανούς κινδύνους πρόκλησης υλικών ζημιών.

Όλες οι εργασίες επιτρέπεται να εκτελούνται μόνο από εκπαιδευμένο, αδειούχο, ειδικό προσωπικό εκτέλεσης εργασιών σε εγκαταστάσεις αερίου. Ηλεκτρικές εργασίες επιτρέπεται να εκτελούνται μόνον από εκπαιδευμένο, αδειούχο ηλεκτρολόγο.

### Μετασκευές, ανταλλακτικά

Απαγορεύεται κάθε είδους τεχνική αλλαγή. Χρησιμοποιείτε μόνο γνήσια ανταλλακτικά.

## <span id="page-1-0"></span>Έλεγχος χρήσης

### Σκοπός χρήσης

### Σερβοκινητήρας IC 40

Είναι κατάλληλος για όλες τις περιπτώσεις εφαρμογής, οι οποίες απαιτούν ακριβή και ρυθμισμένη περιστροφική κίνηση μεταξύ 0 και 90°. Ο συνδυασμός του σερβοκινητήρα IC 40 και του ρυθμιστικού στοιχείου χρησιμεύει στη ρύθμιση ροής σε εγκαταστάσεις κατανάλωσης αερίου και αέρα και αγωγούς καυσαερίων. Ο IC 40 ρυθμίζεται με το λογισμικό ρύθμισης παραμέτρων BCSoft V4.x και μπαίνει σε λειτουργία.

Η σωστή λειτουργία εξασφαλίζεται μόνο εντός των αναφερομένων ορίων, βλέπε σελ. [9 \(Τεχνικά χα](#page-8-1)[ρακτηριστικά\).](#page-8-1) Κάθε άλλη χρήση είναι αντικανονική.

### Κωδικός τύπου

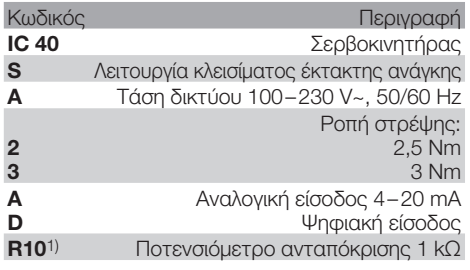

1) Προαιρετικά

### <span id="page-1-1"></span>Ονομασία μερών

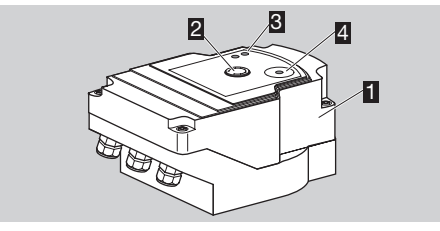

- 1 Καπάκι περιβλήματος
- 2 Ένδειξη θέσης<br>3 Κόκκινα και υπ
- 3 Κόκκινα και μπλε LED
- 4 Οπτική διεπαφή

### Πινακίδα τύπου

Τάση δικτύου, ηλεκτρική ισχύς, μόνωση, θερμοκρασία περιβάλλοντος, ροπή στρέψης και θέση τοποθέτησης, βλέπε πινακίδα τύπου.

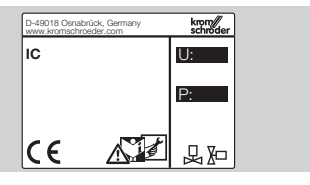

### Συνδυασμός σερβοκινητήρα με πεταλούδα

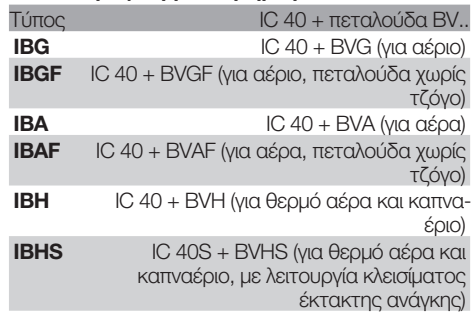

## ΠΡΟΣΟΧΗ

Χρησιμοποιείτε τη λειτουργία κλεισίματος έκτακτης ανάγκης μόνο για την προβλεπόμενη λειτουργία. Σε περίπτωση χρήσης της λειτουργίας κλεισίματος έκτακτης ανάγκης για το φυσιολογικό κλείσιμο ή για το χρονισμό του καυστήρα, μειώνεται η διάρκεια ζωής της πεταλούδας και του ενεργοποιητή. Τέτοιου είδους εφαρμογές δεν εμπίπτουν στο πλαίσιο της χρήσης σύμφωνα με τους κανονισμούς.

### Συνδυασμός σερβοκινητήρα με γραμμικό ελεγκτή ροής

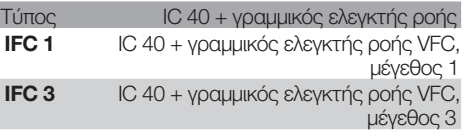

## Τοποθέτηση

## ΠΡΟΣΟΧΗ

Για την αποφυγή βλαβών στο σερβοκινητήρα, τηρείτε τα ακόλουθα:

- Μην αποθηκεύετε και μην τοποθετείτε τη συσκευή σε εξωτερικούς χώρους.
- Μην τοποθετείτε τη συσκευή σε δημόσιους χώρους, η πρόσβαση σε αυτή πρέπει να επιτρέπεται μόνο σε εξουσιοδοτημένο προσωπικό. Μόνο εξουσιοδοτημένο προσωπικό θα μπορούσε να πραγματοποιήσει τροποποιήσεις, οι οποίες ενδεχομένως προκαλέσουν ανασφαλή ή επικίνδυνη συμπεριφορά της εγκατάστασης.
- Η πτώση της συσκευής ενδέχεται να προκαλέσει μόνιμη βλάβη της συσκευής. Σε τέτοια περίπτωση, αντικαταστήστε ολόκληρη τη συσκευή και τις αντίστοιχες δομικές μονάδες πριν από τη χρήση.
- ▷ Θέση τοποθέτησης: κάθετη ή οριζόντια, ποτέ πάνω από το κεφάλι.

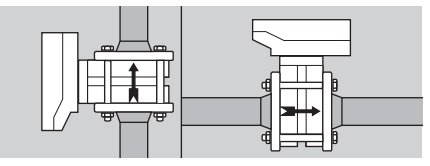

- <span id="page-2-0"></span>▷ Για τη συναρμολόγηση σερβοκινητήρα και πεταλούδας και την τοποθέτηση μέσα στον σωληναγωγό, βλέπε [www.docuthek.com](http://docuthek.kromschroeder.com/documents/index.php?lang=en&selclass=2&sellang=GR&folder=203100) → [Thermal Solutions](http://docuthek.kromschroeder.com/documents/index.php?lang=en&selclass=2&sellang=GR&folder=203100) → Products → 03 Valves and butterfly valves → [Operating instructions Butterfly](http://docuthek.kromschroeder.com/documents/index.php?lang=en&selclass=2&sellang=GR&folder=203100)  [valves BV..](http://docuthek.kromschroeder.com/documents/index.php?lang=en&selclass=2&sellang=GR&folder=203100) ή [Linear flow controls IFC, VFC.](http://docuthek.kromschroeder.com/documents/index.php?lang=en&selclass=2&sellang=GR&folder=401140)
- ▷ Μην μονώνετε το σερβοκινητήρα με θερμομονωτικό!

### Καλωδίωση

### ΠΡΟΕΙΔΟΠΟΙΗΣΗ

Κίνδυνος-Θάνατος λόγω ηλεκτροπληξίας!

- Πριν από την εκτέλεση εργασιών σε μέρη που βρίσκονται υπό τάση, πρέπει να πάψει να επικρατεί τάση σε αυτά!
- Ο σερβοκινητήρας πρέπει να ρυθμιστεί σε κατάσταση χωρίς τάση. Προβλέψτε διπολική διάταξη αποσύνδεσης.
- ▷ Τοποθετήστε τους αγωγούς τροφοδοσίας και σήματος χωριστά.
- ▷ Οι μη συνδεδεμένοι αγωγοί (κατειλημμένοι πυρήνες καλωδίων) πρέπει να είναι μονωμένοι στο άκρο.
- ▷ Τοποθετήστε τους αγωγούς σε αρκετή απόσταση από αγωγούς υψηλής τάσης άλλων συσκευών.
- ▷ Φροντίστε για τοποθέτηση σύμφωνη με τις διατάξεις ΗΜΣ των αγωγών σήματος.
- ▷ Σε περίπτωση συχνών τάσεων κορυφής στο δίκτυο, προτείνουμε την εφαρμογή ηλεκτρικού φίλτρου.
- ▷ Χρήση αγωγών τροφοδοσίας ανθεκτικών στη θερμοκρασία (≥ 90 °C και ελάχ. 1 – 1,5 mm² ή AWG 14 – 18).
- ▷ Χρησιμοποιήστε αγωγούς με περιβλήματα πυρήνων καλωδίων.
- ▷ Διατομή αγωγού: μέγ. 2,5 mm².
- ▷ Κατάληψη εισόδων και εξόδων,βλέπε [www.docuthek.com](http://docuthek.kromschroeder.com/documents/index.php?lang=en&selclass=6&sellang=GB&folder=203110) → Thermal Solutions → Products → [03 Valves and butterfly valves](http://docuthek.kromschroeder.com/documents/index.php?lang=en&selclass=6&sellang=GB&folder=203110) → Actuators IC  $\ldots \rightarrow$  Technical Information IC 40.
- 1 Αποσυνδέστε το σύστημα από την τροφοδοσία ρεύματος.
- 2 Διακόψτε την παροχή αερίου.
- ▷ Πριν από το άνοιγμα της συσκευής πρέπει να εκφορτίσει ο συναρμολογητής.

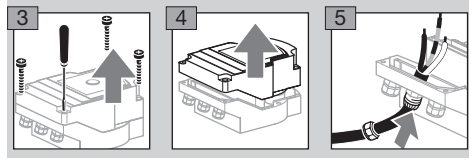

- 6 Καλωδίωση σύμφωνα με το σχέδιο συνδεσμολογίας.
- ▷ Μην συνδέετε τροφοδοσία τάσης και ψηφιακές εισόδους σε διαφορετικές φάσεις τριφασικού δικτύου.

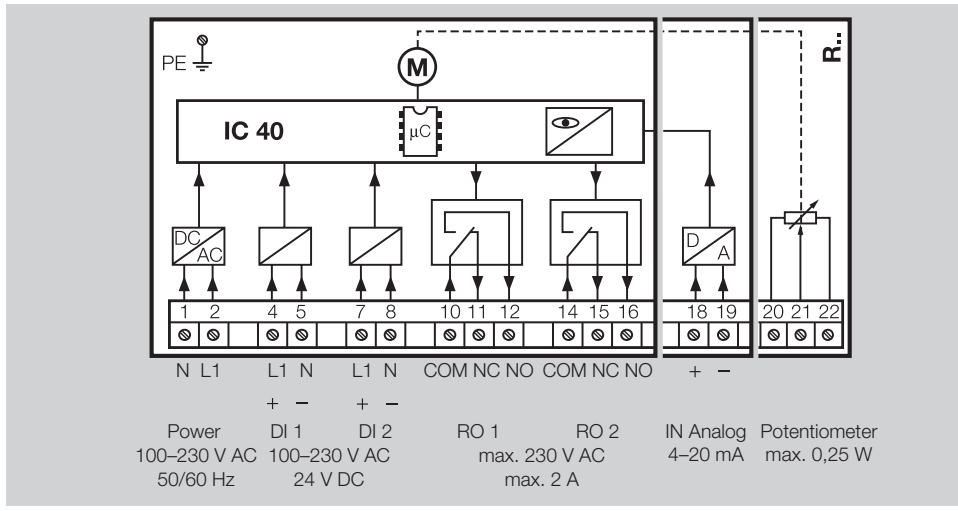

- 7 Εφαρμόστε τις εισόδους σύμφωνα με την εφαρμογή.
- ▷ Η αντίσταση φορτίου της εισόδου 4 20 mA μπορεί να αλλάξει με τη βοήθεια του διακόπτη που βρίσκεται στη μητρική πλατίνα.

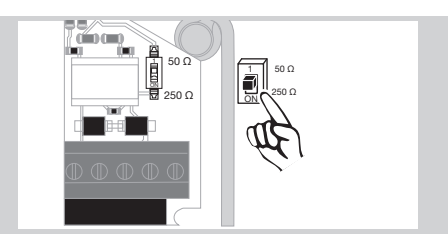

 $\circledB$ 

### Σχέδιο συνδεσμολογίας

- <span id="page-3-0"></span>▷ Ψηφιακή είσοδος DI 1/DI 2: σε 24 V= λάβετε υπόψη σας την πολικότητα.
- ▷ Αναλογική είσοδος IN Analog: 4 20 mA, λάβετε υπόψη σας την πολικότητα.
- ▷ Για περαιτέρω πληροφορίες για τις εισόδους, βλέπε σελίδα [9 \(Τεχνικά χαρακτηριστικά\)](#page-8-1).
- 8 Εφαρμόστε τις εξόδους σύμφωνα με την εφαρμογή.
- ▷ Ψηφιακές έξοδοι RO 1 και RO 2: επαφές σήματος ειδοποίησης ως αναστροφέας ρελέ.
- ▷ Για περαιτέρω πληροφορίες για τις εξόδους, ρεύμα επαφής και επαφές ρελέ, βλέπε σελ.  [9](#page-8-1) [\(Τεχνικά χαρακτηριστικά\).](#page-8-1)

### <span id="page-3-1"></span>Ανταπόκριση

- ▷ Ένα ποτενσιόμετρο ανταπόκρισης προσφέρει τη δυνατότητα έλεγχου της επίκαιρης θέσης του ενεργοποιητή.
- ▷ Το ποτενσιόμετρο είναι ένα προαιρετικό χαρακτηριστικό του εξοπλισμού. Τοποθετείται εργοστασιακά και δεν μπορεί να τοποθετηθεί μεταγενέστερα.
- ▷ Το ποτενσιόμετρο πρέπει να αξιολογηθεί ως διαιρέτης τάσης. Μεταξύ των U- και U<sub>M</sub> είναι δυνατή η καταμέτρηση της αλλαγής θέσης του δρομέα ποτενσιόμετρου (ανταποκρίνεται στη θέση του ενεργοποιητή) ως μεταβλητή τάση.

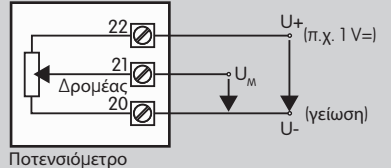

- 
- ▷ Άλλες μεταγωγές οδηγούν σε μη ακρίβεια και μη σταθερά μακροχρόνια ή με δυνατότητα αναπαραγωγής αποτελέσματα μέτρησης και επηρεάζουν τη διάρκεια ζωής του ποτενσιόμετρου ανταπόκρισης.
- ▷ Το διαθέσιμο εύρος (ανάλυση) εξαρτάται από τη ρύθμιση των παραμέτρων εύρους ρύθμισης.
- ▷ Το ποτενσιόμετρο είναι κατάλληλο μόνο για σύνδεση σε τάσεις SELV και PELV.
- ▷ Μέγ. ισχύς = 0,25 W, μέγ. τάση = 15 V.
- ▷ Συναρμολόγηση ακολουθώντας την αντίστροφη σειρά.
- ▷ Ευθυγραμμίστε το φωτοδηγό στην κάρτα τυπωμένου κυκλώματος προσεκτικά προς τη σήμανση στο καπάκι περιβλήματος (κύκλος).

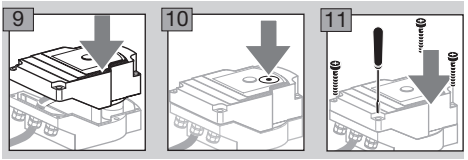

- ▷ Βιδώστε εκ νέου το βιδωτό καπάκι για να διασφαλίσετε τη γείωση του καπακιού περιβλήματος.
- ▷ Για την θέση σε λειτουργία απαιτείται ένας Η/Υ ή Notebook, το λογισμικό ρύθμισης παραμέτρων BCSoft V4.x και ένας οπτοπροσαρμογέας PCO 200 ή PCO 300.
- ▷ Ο οπτοπροσαρμογέας δημιουργεί σύνδεση μεταξύ του Η/Υ και του σερβοκινητήρα.

 $\mathbb{G}$ 

### **BCSoft**

- ▷ Μπορείτε να κατεβάσετε το επίκαιρο λογισμικό και τις οδηγίες χειρισμού στη διεύθυνση www.docuthek.com. Για το σκοπό αυτό, χρειάζεται η δήλωση στην DOCUTHEK.
- ▷ Με το BCSoft V4.x επιλέγεται το είδος ενεργοποίησης, το είδος λειτουργίας, οι χρόνοι λειτουργίας, η γωνία ανοίγματος και οι ενδιάμεσες θέσεις.
- ▷ Διάφορα είδη λειτουργίας που μπορούν να αλλάξουν ακόμα έχουν αποθηκευτεί στο σερβοκινητήρα.
- Μέσω του BCSoft είναι δυνατή η μετακίνηση του σερβοκινητήρα "χειροκίνητα".
- ▷ Οι τεχνικοί σέρβις μπορούν να εμφανίσουν τα στατιστικά δεδομένα μέσω του BCSoft.
- ▷ Για λεπτομερείς πληροφορίες για έλεγχο, χειροκίνηση, στατιστική, βλέπε [www.docuthek.com](http://docuthek.kromschroeder.com/documents/index.php?lang=en&selclass=6&sellang=GB&folder=203110) → [Thermal Solutions](http://docuthek.kromschroeder.com/documents/index.php?lang=en&selclass=6&sellang=GB&folder=203110)  $\rightarrow$  Products  $\rightarrow$  03 Valves and butterfly valves → [Actuators IC ...](http://docuthek.kromschroeder.com/documents/index.php?lang=en&selclass=6&sellang=GB&folder=203110) → Τechnical [Information IC 40.](http://docuthek.kromschroeder.com/documents/index.php?lang=en&selclass=6&sellang=GB&folder=203110)

## Δημιουργία σύνδεσης με Η/Υ

Στον Η/Υ, στον οποίο εφαρμόζεται η παραμετροποίηση, πρέπει να υπάρχει ένα ενημερωμένο λογισμικό προστασίας από ιούς.

Υπάρχουν δύο δυνατότητες δημιουργίας σύνδεσης με Η/Υ:

- ▷ Οπτοπροσαρμογέας PCO 200: σύνδεση καλωδίου με διεπαφή USB.
- ▷ Οπτοπροσαρμογέας PCO 300: ασύρματη σύνδεση μέσω Bluetooth.
- ▷ Ακολουθήστε τις οδηγίες στις συνημμένες οδηγίες χειρισμού του εκάστοτε οπτοπροσαρμογέα ως προς την εγκατάσταση του φορέα και της σύνδεσης.
- ▷ [Οδηγίες χειρισμού PCO 200 και PCO 300 \(DE, EN\),](http://docuthek.kromschroeder.com/documents/index.php?lang=en&selclass=2&folder=206080) [βλέπε www.docuthek.com](http://docuthek.kromschroeder.com/documents/index.php?lang=en&selclass=2&folder=206080) → Thermal Solutions  $\rightarrow$  Products  $\rightarrow$  [03 Valves and butterfly valves](http://docuthek.kromschroeder.com/documents/index.php?lang=en&selclass=2&folder=206080)  $\rightarrow$ [Actuators IC 20, IC 40, IC 50](http://docuthek.kromschroeder.com/documents/index.php?lang=en&selclass=2&folder=206080)  $\rightarrow$  PCO ...
- Τοποθετήστε τον αισθητήρα κεντραρισμένο στη σήμανση που προβλέπεται για αυτό το σκοπό (κύκλος).

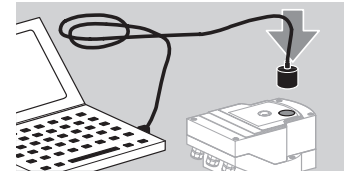

- ▷ Η μεμβράνη στη σήμανση πρέπει να είναι καθαρή και δεν πρέπει να φέρει βλάβες!
- ▷ Κατά τη σύνδεση με BCSoft εδραιώνεται σύνδεση μεταξύ του Η/Υ ή Notebook με το IC 40.
- ▷ Εάν αποτύχει η σύνδεση, μπορείτε να επαναλάβετε τη διαδικασία με το λειτουργικό πλήκτρο F3.
- ▷ Μετά από επιτυχημένη παραμετροποίηση, πρέπει να αφαιρεθεί εκ νέου ο οπτοπροσαρμογέας.

### <span id="page-4-1"></span><span id="page-4-0"></span>Θέση σε λειτουργία

### Ένδειξη LED

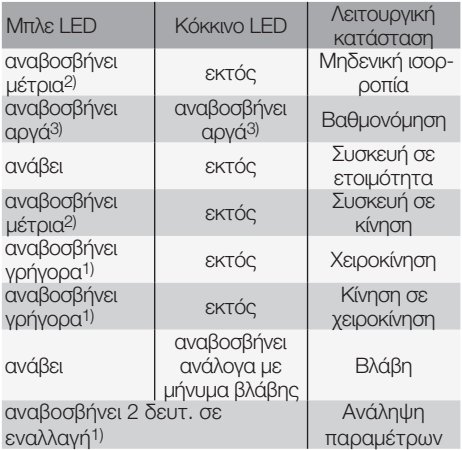

1) αναβοσβήνει γρήγορα: 5 x ανά δευτ, 2) αναβοσβήνει μέτρια: 3 x ανά δευτ, 3) αναβοσβήνει αργά: 1 x ανά δευτ.

### Βαθμονόμηση μηδενικής θέσης με BCSoft

- 1 Μετά από αυτόματη αναγνώριση μέσω BCSoft στο παράθυρο "Συσκευή", επιλέξτε το IC 40 με διπλό κλικ. Εμφανίζονται τα μεμονωμένα σημεία προγράμματος.
- 2 Επιλέξτε το σημείο προγράμματος "Αρχική θέση σε λειτουργία".
- 3 Επιλέξτε την ενσωματωμένη πεταλούδα στο σημείο μενού "Ενεργοποιητής συναρμολογημένος σε".

### BVH, BVHS

- 4 Επιλέξτε "Έναρξη καλιμπραρίσματος".
- ▷ Ένα αργό αναβόσβησμα των μπλε και κόκκινων LED υποδεικνύει ότι ο ενεργοποιητής κινείται.
- ▷ Η ρύθμιση της πεταλούδας για τη ρύθμιση σημείου μηδέν/κλειστής θέσης πραγματοποιείται αυτόματα.
- ▷ Όταν το μπλε LED παραμένει αναμμένο, η βαθμονόμηση έχει ολοκληρωθεί.

#### BVG, BVGF, BVA, VFC ...

- 4 Επιλέξτε "Έναρξη καλιμπραρίσματος".
- ▷ Το ρυθμιστικό στοιχείο οδηγείται στη ρύθμιση μηδενικής/κλειστής θέσης.
- **Μετακινήστε χειροκίνητα τον ενεργοποιητή μέσω** των διεπαφών "Μετάβαση ΑΝΟΙΧΤΟ" και "Μετάβαση ΚΛΕΙΣΤΟ".
- ▷ Μέσω της διεπαφής "Ανάληψη μηδενικής θέσης", η θέση μετατρέπεται σε ρύθμιση μηδενικής/κλειστής θέσης.

### BVH, BVHS, BVG, BVGF, BVA, BVAF, VFC ...

- 5 Μετά το πέρας της βαθμονόμησης, ελέγξτε το επιλεγμένο είδος λειτουργίας ή επιλέξτε εκ νέου το είδος λειτουργίας ανάλογα με την περίπτωση εφαρμογής.
- ▷ Η ρύθμιση παραμέτρων και η κατάληψη των εισόδων και εξόδων πρέπει να συμφωνούν.

## ΠΡΟΣΟΧΗ

Το επιλεγμένο είδος λειτουργίας είναι υπεύθυνο για τη συμπεριφορά της συσκευής!

### <span id="page-4-2"></span>Εξαρτήματα

### Οπτοπροσαρμογέας PCO 200

Σύνδεση καλωδίου με διεπαφή USB.

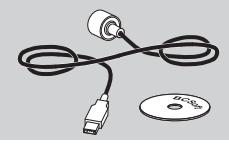

Συμπεριλαμβάνεται CD-ROM BCSoft Κωδ. παραγγελίας: 74960625

### Οπτοπροσαρμογέας PCO 300

Ασύρματη σύνδεση μέσω Bluetooth.

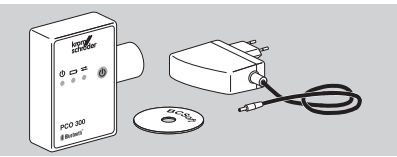

Συμπεριλαμβάνεται CD-ROM BCSoft Κωδ. παραγγελίας: 74960617

### **BCSoft**

Λογισμικό και οδηγίες χειρισμού BCSoft, βλέπε [www.docuthek.com](http://docuthek.kromschroeder.com/documents/index.php?lang=en&class=2&folder=203110) → Thermal Solutions → Products  $\rightarrow$  [03 Valves and butterfly valves](http://docuthek.kromschroeder.com/documents/index.php?lang=en&class=2&folder=203110)  $\rightarrow$  Actuators IC 20, IC 40, IC 50  $\rightarrow$  [BCSoft V4.x.](http://docuthek.kromschroeder.com/documents/index.php?lang=en&class=2&folder=203110)

- Για τη φόρτωση του λογισμικού, χρειάζεται η δήλωση στην DOCUTHEK.
- ▷ Οι παράμετροι των σερβοκινητήρων IC 40 έως βαθμίδα ανάπτυξης C μπορούν να ρυθμιστούν μόνο με έκδοση BCSoft 3.x.x, από βαθμίδα ανάπτυξης D μόνο με την επίκαιρη έκδοση BCSoft 4.x.x.
- ▷ Για την μεταβίβαση σετ παραμέτρων από σερβοκινητήρα έως βαθμίδα ανάπτυξης C σε σερβοκινητήρα από βαθμίδα ανάπτυξης D, πρέπει το σετ παραμέτρων να έχει αναγνωστεί στην παλιά συσκευή με την επίκαιρη έκδοση BCSoft 3.x.x και να αποθηκευτεί ως αρχείο παραμέτρων xxx.EPC. Το αρχείο παραμέτρων xxx.EPC διαβάζεται στην επίκαιρη έκδοση BCSoft 4.x.x και μεταβιβάζεται στον σερβοκινητήρα από βαθμίδα ανάπτυξης D.
- ▷ Τα σετ παραμέτρων, τα οποία αποτελούνται από διαφορετικά αρχεία παραμέτρων (xxx.EPK, xxx.EPA και xxx.EPB), πρέπει να μετατραπούν με την επίκαιρη έκδοση BCSoft 3.x.x στη σύγχρονη μορφή αρχείου xxx.EPC, ούτως ώστε να μπορούν να διαβαστούν μέσω της επίκαιρης έκδοσης BCSoft 4.x.x σε IC 40 από βαθμίδα ανάπτυξης D.

 $^\circledR$ 

### <span id="page-5-0"></span>Πλαστικοί σύνδεσμοι M20 με στοιχείο εξίσωσης πίεσης

Προς αποφυγή σχηματισμού νερού ψεκασμού χρησιμοποιήστε σύνδεσμο με στοιχείο εξίσωσης πίεσης αντί πρότυπου συνδέσμου. Ο σύνδεσμος χρησιμεύει στον αερισμό της συσκευής, χωρίς δυνατότητα εισχώρησης νερού.

Κωδ. παραγγελίας: 74924686

### Σετ προσαρμογέων για πεταλούδα DKL, DKG

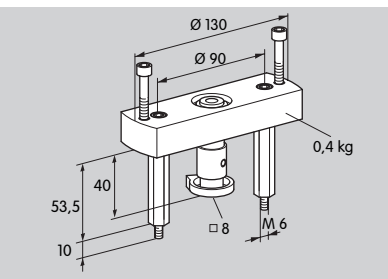

Κωδ. παραγγελίας: 74921672

### Σετ τοποθέτησης μίας εφαρμογής

Το σετ τοποθέτησης απαιτείται, όταν ο σερβοκινητήρας συναρμολογηθεί σε άλλο ρυθμιστικό στοιχείο εκτός του DKL, DKG, BV.. ή VFC.

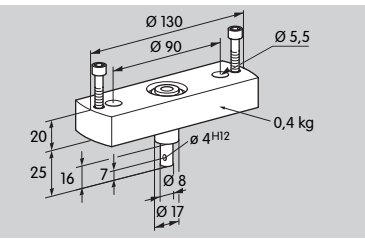

Κωδ. παραγγελίας: 74921671

### Συντήρηση

Οι σερβοκινητήρες IC 40 είναι ανθεκτικοί στις φθορές και δεν χρειάζονται συντήρηση. Συνιστούμε την εκτέλεση δοκιμής λειτουργίας 1 φορά ετησίως.

Όταν η ένδειξη "Υποδείξεις συντήρησης" είναι ενεργοποιημένη σε BCSoft, ακολουθεί συνήθως μετά την επίτευξη και την υπέρβαση ενός ή περισσοτέρων παραμετροποιημένων οριακών τιμών ένα προειδοποιητικό μήνυμα. Το προειδοποιητικά όρια έχουν προρυθμιστεί ως εξής και υπάρχει δυνατότητα ενδεχόμενης προσαρμογής τους:

3 εκατ. κύκλους (0 – 90 – 0°/0 – 100 – 0 %),

3 εκατ. μεταγωγές ρελέ,

5 εκατ. αλλαγές φοράς.

GR

Μια υπάρχουσα υπόδειξη συντήρησης μπορεί να επιβεβαιωθεί μόνο με τη βοήθεια του BCSoft. Στο σημείο αυτό μπορεί να καταχωρηθεί η επίκαιρη ημερομηνία ως ημερομηνία επιβεβαίωσης στο ιστορικό συσκευής.

### Βοήθεια σε περίπτωση προειδοποιήσεων και βλαβών

• Διαβάστε τα προειδοποιητικά μηνύματα, τα μηνύματα σφάλματος και βλάβης στο διαγνωστικό πρόγραμμα BCSoft.

## ΠΡΟΕΙΔΟΠΟΙΗΣΗ

Προς αποφυγή πρόκλησης βλαβών σε ανθρώπους και συσκευές, λάβετε υπόψη σας τα παρακάτω:

- Κίνδυνος-Θάνατος λόγω ηλεκτροπληξίας! Πριν από την εκτέλεση εργασιών σε μέρη που βρίσκονται υπό τάση, πρέπει να πάψει να επικρατεί τάση σε αυτά!
- Απαγορεύεται αυστηρά η αποσυναρμολόγηση της κάρτας τυπωμένου κυκλώματος!
- Αποτέλεσμα ανάρμοστης επισκευής ή λάθος ηλεκτρική σύνδεση μπορεί να είναι το άνοιγμα του ρυθμιστικού στοιχείου και η πρόκληση βλαβών!
- ? Προειδοποίηση και βλάβη
- ! Αιτία
- Αντιμετώπιση

#### Οι προειδοποιήσεις και οι βλάβες μπορούν να επαναφερθούν/επιβεβαιωθούν με τρεις διαφορετικούς τρόπους:

- Επαναφορά μέσω BCSoft
- Επαναφορά μέσω διακοπής και επανεκκίνησης της τάσης δικτύου
- Επαναφορά μέσω του διακόπτη επαναφοράς που βρίσκεται στη συσκευή (προσοχή: σε μέρη που βρίσκονται υπό τάση, εκτέλεση μόνο από εξουσιοδοτημένο προσωπικό)

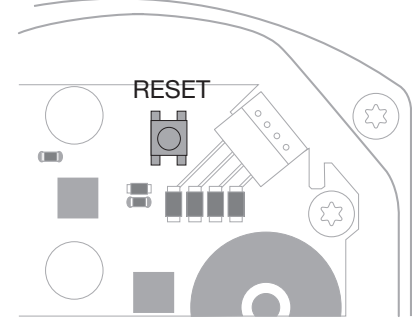

### ? Το κόκκινο LED ανάβει και το μπλε LED αναβοσβήνει; (Βλάβη/σφάλμα συσκευής)

- ! 1 φορά αναβόσβησμα: εσωτερική βλάβη.
- Εκτέλεση επαναφοράς → εκ νέου βαθμονόμηση σερβοκινητήρα.
- Σε περίπτωση μη αντιμετώπισης του σφάλματος, αποστείλετε τον σερβοκινητήρα στον κατασκευαστή.
- ! 2 φορές αναβόσβησμα: μηδενική ισορροπία, ο αναφορικός διακόπτης δεν κλείνει.
- Εκτέλεση επαναφοράς → εκ νέου βαθμονόμηση σερβοκινητήρα.
- Σε περίπτωση μη αντιμετώπισης του σφάλματος, αποστείλετε τον σερβοκινητήρα στον κατασκευαστή.
- ! 3 φορές αναβόσβησμα: μηδενική ισορροπία, ο αναφορικός διακόπτης δεν ανοίγει.
- Εκτέλεση επαναφοράς → εκ νέου βαθμονόμηση σερβοκινητήρα.
- Σε περίπτωση μη αντιμετώπισης του σφάλματος, αποστείλετε τον σερβοκινητήρα στον κατασκευαστή.
- ! 6 φορές αναβόσβησμα: σφάλμα μνήμης σε ρυθμιζόμενες παραμέτρους.
- Εκτέλεση επαναφοράς.
- Σε περίπτωση μη αντιμετώπισης του σφάλματος, αποστείλετε τον σερβοκινητήρα στον κατασκευαστή.
- ! 7 φορές αναβόσβησμα: σφάλμα μνήμης: εργοστασιακή παράμετρος.
- Εκτέλεση επαναφοράς.
- Σε περίπτωση μη αντιμετώπισης του σφάλματος, αποστείλετε τον σερβοκινητήρα στον κατασκευαστή.
- ! 8 φορές αναβόσβησμα: σφάλμα μνήμης: βαθμονόμηση χρήστη.
- Εκτέλεση επαναφοράς.
- Σε περίπτωση μη αντιμετώπισης του σφάλματος, αποστείλετε τον σερβοκινητήρα στον κατασκευαστή.
- ! 9 φορές αναβόσβησμα: υπόταση.
- Ελέγξτε την τροφοδοσία σερβοκινητήρα.
- Σε περίπτωση μη αντιμετώπισης του σφάλματος, αποστείλετε τον σερβοκινητήρα στον κατασκευαστή.
- ? Το μπλε LED ανάβει ανάλογα με την κατάσταση λειτουργίας, αναβοσβήνει το κόκκινο LED; (Προειδοποίηση)
- ! 1 φορά αναβόσβησμα: εσωτερική θερμοκρασία > 90 °C. Πολύ υψηλή θερμοκρασία περιβάλλοντος.
- Μειώστε τη θερμοκρασία περιβάλλοντος/μέσου.
- ! 2 φορές αναβόσβησμα: drift > 5 %. Μηχανικά μετατοπισμένο ρυθμιστικό στοιχείο ή λειτουργεί αντίθετα από το σημείο αναστολής.
- Ελέγξτε το ρυθμιστικό στοιχείο για ελεύθερο άνοιγμα και κλείσιμο.
- Εκτέλεση επαναφοράς → εκ νέου βαθμονόμηση σερβοκινητήρα.
- 1 3 φορές αναβόσβησμα: drift > 10 %. Μηχανικά μετατοπισμένο ρυθμιστικό στοιχείο ή λειτουργεί αντίθετα από το σημείο αναστολής.
- Ελέγξτε το ρυθμιστικό στοιχείο για ελεύθερο άνοιγμα και κλείσιμο.
- Εκτέλεση επαναφοράς → εκ νέου βαθμονόμηση σερβοκινητήρα.
- Ρυθμίστε τη ρύθμιση κλειστής θέσης.
- Εκτέλεση επαναφοράς → εκ νέου βαθμονόμηση σερβοκινητήρα.
- ! 4 φορές/5 φορές αναβόσβησμα: μπλοκαρισμένο ρυθμιστικό στοιχείο, μεγαλύτερη μηχανική μετατόπιση, εσωτερικό σφάλμα, μετατοπισμένος ενεργοποιητής.
- Ελέγξτε το ρυθμιστικό στοιχείο για ελεύθερο άνοιγμα και κλείσιμο.
- Εκτέλεση επαναφοράς → εκ νέου βαθμονόμηση σερβοκινητήρα.
- 1 6 φορές αναβόσβησμα: αναλογική είσοδος Al < 4 mA.
- Ελέγξτε το σήμα αναλογικής εισόδου.
- ! 7 φορές αναβόσβησμα: υπόδειξη συντήρησης: γπέρβαση αριθμού κύκλων ΑΝΟΙΧΤΟ/ΚΛΕΙΣΤΟ.
- Εκτελέστε επαναφορά μέσω BCSoft.
- ! 8 φορές αναβόσβησμα: υπόδειξη συντήρησης: υπέρβαση αριθμού αλλαγών φοράς περιστροφής ορίου.
- Εκτελέστε επαναφορά μέσω BCSoft.
- ! 9 φορές αναβόσβησμα: υπόδειξη συντήρησης: συχνή μεταγωγή έξοδος ρελέ RO 1 ή RO 2.
- Εκτελέστε επαναφορά μέσω BCSoft.

### ? Ο κινητήριος άξονας δεν κινείται;

- ! Καμία τάση διαρκείας στη συσκευή.
- Ελέγξτε την παρεχόμενη τάση.
- ! Δεν υπάρχει σήμα στη συσκευή.
- Ελέγξτε το σήμα.
- ! Σήμα σε λάθος είσοδο.
- Φροντίστε για σωστή κατάληψη: DI 1/DI 2.
- ! Εσφαλμένη τάση σήματος.
- Ελέγξτε την τάση σήματος, βλέπε σελ. [9 \(Τε](#page-8-1)[χνικά χαρακτηριστικά\)](#page-8-1).
- ! Το επιλεγμένο είδος λειτουργίας δεν ταιριάζει στα στοιχεία σήματος.
- Προσαρμόστε τη συσκευή ή τα σήματα.

### ? Το μπλε LED δεν ανάβει, όμως το ρυθμιστικό στοιχείο ανοίγει;

- ! Ελαττωματικό LED.
- Αφαιρέστε τη συσκευή και στείλτε τη προς έλεγχο στον κατασκευαστή.

### ? Κανένα LED δεν ανάβει – η συσκευή δεν λειτουργεί καθόλου;

- ! Καμία τάση στη συσκευή.
- Ελέγξτε την παρεχόμενη τάση.
- ! Ελαττωματική συσκευή.
- Αφαιρέστε τη συσκευή και στείλτε την στον κατασκευαστή.

### ? Κόκκινα και μπλε LED με φως που αναβοσβήνει;

- ! Ενεργή βαθμονόμηση της ρύθμισης κλειστής θέσης.
- Αναμείνατε το τέλος βαθμονόμησης.
- Εάν η βαθμονόμηση δεν ολοκληρωθεί με επιτυχία, διακόψτε τη και ελέγξτε το ρυθμιστικό στοιχείο για ελεύθερο άνοιγμα και κλείσιμο.

### ? Καμία αντίδραση παρά του σήματος εισόδου;

- ! Το επιλεγμένο είδος λειτουργίας δεν λαμβάνει υπόψη του αυτή την είσοδο – λάθος ρύθμιση παραμέτρων.
- Ρυθμίστε τις παραμέτρους είδους λειτουργίας BCSoft/εισόδου σύμφωνα με τις απαιτήσεις.

### ? Κανένα σήμα εξόδου;

- ! Δεν τηρούνται τα όρια ελάχιστου και μέγιστου ύψους ρεύματος.
- Ελέγξτε/προσαρμόστε το ύψος ρεύματος.
- ! Η λειτουργία δεν είναι ενεργοποιημένη στο λογισμικό.
- Ρυθμίστε τις παραμέτρους λογισμικού σύμφωνα με τις απαιτήσεις.
- ! Λάθος κατάληψη ακροδεκτών ρελέ αναστροφής.
- Ελέγξτε την ηλεκτρική καλωδίωση.

### ? Ο κινητήριος άξονας δεν κινείται σύμφωνα με την αντίστοιχη απαίτηση;

- ! Το επιλεγμένο είδος λειτουργίας λαμβάνει υπόψη του τις εισόδους με διαφορετικό τρόπο από τον αναμενόμενο.
- Ρυθμίστε τις παραμέτρους του είδους λειτουργίας σε BCSoft σύμφωνα με τις απαιτήσεις.

#### ? Ο κινητήριος άξονας βρίσκεται διαρκώς σε κίνηση;

- ! Το σήμα ρεύματος εμφανίζει διακυμάνσεις.
- Ελέγξτε το κύκλωμα ελέγχου, εν ανάγκη μονώστε. • Αυξήστε το φιλτράρισμα και την υστέρηση στο
- BCSoft.
- ! Το σήμα βηματικού ρυθμιστή 3 σημείων αποδίδει σε πάρα πολλές αλλαγές κατεύθυνσης.
- ! Ελέγξτε/ρυθμίστε το ρύθμιση μέσω βηματικού ρυθμιστή 3 σημείων.

#### ? Καμία επικοινωνία μεταξύ του Η/Υ και του IC 40;

- ! Κατάληψη εσφαλμένης διεπαφής σε Η/Υ.
- Ρυθμίστε τη διεπαφή μέσω του BCSoft στη σωστή διαμόρφωση – βλέπε σελ. [5 \(Θέση σε λειτουρ](#page-4-1)[γία\)](#page-4-1).
- ! Ο οπτοπροσαρμογέας δεν έχει τοποθετηθεί σωστά.
- Τοποθετήστε τη μαγνητική κεφαλή του οπτοπροσαρμογέα στο προβλεπόμενο κύκλωμα.
- ! Οι φωτοαγωγοί έχουν λυγίσει.
- Ευθυγραμμίστε το φωτοδηγό στην κάρτα τυπωμένου κυκλώματος προσεκτικά προς τη σήμανση στο καπάκι περιβλήματος (κύκλος).
- ! Το καπάκι περιβλήματος δεν έχει βιδώσει σωστά.
- Κλείστε το περίβλημα, σφίξτε όλες τις βίδες.
- ! Λερωμένη μεμβράνη ένδειξης στο καπάκι (κύκλος) ή κατεστραμμένη.
- Καθαρίστε τη μεμβράνη, σε περίπτωση βλάβης, αντικαταστήστε το καπάκι.
- ! Ελαττωματικός οπτοπροσαρμογέας.

GR

• Ελέγξτε τον προσαρμογέα μέσω της δοκιμαστικής λειτουργίας στο BCSoft.

### • Χρησιμοποιήστε νέο οπτοπροσαρμογέα.

### ? Δεν είναι δυνατή η ρύθμιση παραμέτρων της συσκευής;

- ! Χωρίς δικαιώματα εγγραφής.
- Καταχωρήστε τον κωδικό πρόσβασης για το δικαίωμα εγγραφής (βλέπε οδηγίες χειρισμού BCSoft).
- ? Η συσκευή δεν αντιδρά σε αλλαγή σήματος – το μπλε LED αναβοσβήνει γρήγορα;
- ! Η συσκευή βρίσκεται σε χειροκίνηση.
- Απενεργοποιήστε τη χειροκίνηση σε BCSoft ή αποσυνδέστε τη συσκευή από την τάση δικτύου.

### ? Ο κινητήρας και ο κινητήριος άξονας στο σερβοκινητήρα δεν λειτουργούν πλέον άψογα;

- ! Το σασμάν είναι ελαττωματικό.
- Αφαιρέστε τη συσκευή και στείλτε την στον κατασκευαστή.
- ! Σε περίπτωση επιλογής πολύ μεγάλου ονομαστικού εύρους πεταλούδας μειώνει τη διάρκεια ζωής των μηχανικών δομικών μερών λόγω διαρκούς καταπόνησης.
- Ελέγξτε τη διάρθρωση της εγκατάστασης.
- Προσαρμόστε το μέγεθος πεταλούδας και/ή σερβοκινητήρα.
- ! Πολύ μεγάλη καταπόνηση σασμάν.
- Λάβετε υπόψη σας τη ροπή στρέψης βλέπε σελ. [9 \(Τεχνικά χαρακτηριστικά\)](#page-8-1).

### ? Το ποτενσιόμετρο ανταπόκρισης αναφέρει εσφαλμένες τιμές;

- ! Αναποδογυρισμένες συνδέσεις στον πήχη ακροδεκτών.
- Ελέγξτε την κατάληψη επαφής του πήχη ακροδεκτών.
- ! Εσφαλμένη αξιολόγηση ποτενσιόμετρου.
- Αξιολογήστε το ποτενσιόμετρο ως διαιρέτη τάσης.
- ! Ελαττωματικό αγώγιμο υλικό ποτενσιόμετρου.
- Αφαιρέστε τη συσκευή και στείλτε τη προς έλεγχο στον κατασκευαστή.

### ? Πρόβλημα λογισμικού και/ή ρύθμισης;

- ! Παλιά έκδοση λογισμικού.
- Μπορείτε να κατεβάσετε το επίκαιρο λογισμικό και τις οδηγίες χειρισμού στη διεύθυνση www. docuthek.com, βλέπε σελ. [5 \(Εξαρτήματα\).](#page-4-2)

### ? Δεν μπορεί να αντιμετωπιστεί το σφάλμα με τα περιγραφόμενα μέτρα;

• Αφαιρέστε τη συσκευή και στείλτε τη προς έλεγχο στον κατασκευαστή.

### <span id="page-8-1"></span><span id="page-8-0"></span>Τεχνικά χαρακτηριστικά

Σκοπός χρήσης: συσκευή λειτουργίας, ρύθμισης και ελέγχου, ηλεκτρικός σερβοκινητήρας.

### Συνθήκες περιβάλλοντος

Απαγορεύεται το πάγωμα, η συμπύκνωση μέσα στη συσκευή.

Αποφύγετε την άμεση ηλιακή ακτινοβολία ή την ακτινοβολία από θερμές επιφάνειες της συσκευής. Λάβετε υπόψη τη μέγιστη θερμοκρασία μέσων και περιβάλλοντος.

Αποφύγετε τις διαβρωτικές επιρροές, π.χ. περιβαλλοντικός αέρας που περιέχει αλάτι ή θείο.

Η συσκευή επιτρέπεται να αποθηκεύεται/τοποθετείται μόνο μέσα σε κλειστούς χώρους/κτήρια.

Ανεξάρτητα συναρμολογημένη συσκευή.

Βαθμός ρύπανσης: 3 (εκτός περιβλήματος)/2 (εντός περιβλήματος).

Μόνωση:

IC 40: IP 54, σε συνδυασμό με BVH: IP 65,

IC 40: Nema 2, σε συνδυασμό με BVG, BVA ή BVH: Nema 3.

Κατηγορία προστασίας: I.

Θερμοκρασία περιβάλλοντος:

-20 έως +60 °C, δεν επιτρέπεται η συμπύκνωση. Θερμοκρασία αποθήκευσης: -20 έως +40 °C. Μέγ. ύψος ενσωμάτωσης: 2000 m πάνω από το

μέσο επίπεδο της θάλασσας.

Θερμοκρασία μεταφοράς = θερμοκρασία περιβάλλοντος.

### Μηχανικά χαρακτηριστικά

Γωνία στροφής: ρυθμιζόμενη 0–90° με ακρίβεια  $< 0.05^\circ$ .

Ροπή σταματήματος = ροπή στρέψης, για όση ώρα εφαρμόζεται τάση δικτύου.

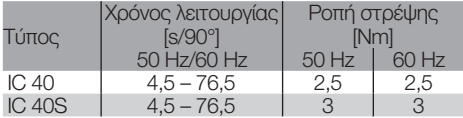

Στο IC 40 ο χρόνος λειτουργίας και η ροπή στρέψης δεν εξαρτώνται από τη συχνότητα δικτύου. Ο χρόνος λειτουργίας μπορεί να ρυθμιστεί στις παραμέτρους ελεύθερα εντός των ορίων 4,5 – 76,5 s.

### Ηλεκτρικά χαρακτηριστικά

Τάση δικτύου: 100–230 V~, ±10 %, 50/60 Hz, ο σερβοκινητήρας προσαρμόζεται αυτόνομα στην εκάστοτε τάση δικτύου.

Αναρροφούμενη ισχύς: 10,5 W/21 VA σε 230 V~, 9 W/16,5 VA σε 120 V~.

Ρεύμα κορυφής ενεργοποίησης: μέγ. 10 A για μέγ. 5 ms.

Βιδωτοί ακροδέκτες για αγωγούς έως 4 mm2 (ενός σύρματος) και για αγωγούς έως 2,5 mm2 με περιβλήματα πυρήνων καλωδίων.

Υπέρταση μέτρησης: 4000 V.

Κινητήρας με προστασία από αντίσταση.

2 ψηφιακές είσοδοι:

Ανά 24 V= ή 100 – 230 V~.

Απαραίτητο ρεύμα ψηφιακών εισόδων:

24 V=: περ. 5 mA eff,

230 V~: περ. 3 mA eff.

1 αναλογική είσοδος (προαιρετικά): 4 – 20 mA (αντίσταση φορτίου με δυνατότητα μεταγωγής 50 Ω ή 250 Ω). Ποτενσιόμετρο (προαιρετικά): 1 kΩ ± 20 %, γραμμική ανοχή: ± 2 %, μέγ. δυνατότητα καταπόνησης 0,25 W, πλαστικό αγωγής. Δρομέας: υψηλής ωμικής τιμής, βλέπε σελ. [4](#page-3-1)  [\(Ανταπόκριση\)](#page-3-1). 2 ψηφιακές έξοδοι: Επαφές σήματος ειδοποίησης ως αναστροφέας ρελέ. Ρεύμα επαφής ψηφιακών εξόδων: ελάχ. 5 mA (Ωμ) και μέγ. 2 A (Ωμ). Κύκλος λειτουργίας: 100 %. Τρόπος δράσης σύμφωνα με EN 60730: τύπος 1C. Κατηγορία λογισμικού A. Κατηγορία υπέρτασης III. Ηλεκτρική σύνδεση:

Εισαγωγές αγωγού: 3 πλαστικοί σύνδεσμοι M20.

### Διάρκεια ζωής

Τα παρακάτω στοιχεία διάρκειας ζωής σερβοκινητήρα αφορούν σε τυπικές εφαρμογές με πεταλούδες BVA, BVH και VCG.

Μηχανική κύκλοι ενεργοποίησης

 $(0^{\circ} - 90^{\circ} - 0^{\circ}/0 \% - 100 \% - 0 \%):$ IC 40 με VFC: 5 εκατ. κύκλοι

IC 40 με BVA/BVG: 5 εκατ. κύκλοι IC 40 με BVAF/BVGF: 5 εκατ. κύκλοι

IC 40 με BVH/BVHx: 3 εκατ. κύκλοι

Τυπικός αριθμός λειτουργικών κύκλων ψηφιακών εξόδων RO 1 και RO 2:

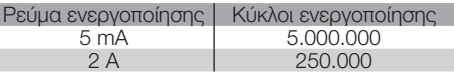

### Διοικητική μέριμνα

### Μεταφορά

Προστατεύετε τις συσκευές από εξαιρετική βία (κρούση, σύγκρουση, δονήσεις).

Θερμοκρασία μεταφοράς: βλέπε σελ. [9 \(Τεχνικά](#page-8-1) [χαρακτηριστικά\)](#page-8-1).

Ισχύουν οι περιβαλλοντικές συνθήκες που περιγράφονται για τη μεταφορά.

Αναφέρετε άμεσα τις βλάβες κατά τη μεταφορά στη συσκευή ή στη συσκευασία.

Ελέγξτε τα περιεχόμενα παράδοσης, βλέπε σελ. [2](#page-1-1)  [\(Ονομασία μερών\).](#page-1-1)

### Αποθήκευση

Θερμοκρασία αποθήκευσης: βλέπε σελ. [9 \(Τεχνικά](#page-8-1) [χαρακτηριστικά\)](#page-8-1).

Ισχύουν οι περιβαλλοντικές συνθήκες που περιγράφονται για την αποθήκευση.

Διάρκεια αποθήκευσης: 6 μήνες πριν από την πρώτη χρήση.

### <span id="page-9-0"></span>Πιστοποίηση

### Δήλωση συμμόρφωσης

 $C \subseteq$ 

Εμείς, σαν κατασκευαστές δηλώνουμε, ότι το προϊόν IC 40 πληροί τις απαιτήσεις των αναφερομένων Οδηγιών και Προτύπων.

Οδηγίες:

- 2014/35/EU
- 2014/30/EU
- Πρότυπα:
- EN 60730-2-14
- Elster GmbH

Scan της δήλωσης συμμόρφωσης (DE, EN) – βλέπε [www.docuthek.com](http://docuthek.kromschroeder.com/documents/index.php?lang=en&selclass=20&folder=203110)

### Ευρασιατική Τελωνειακή Ένωση

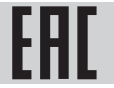

Το προϊόν IC 40 ανταποκρίνεται στα τεχνικά στοιχεία της Ευρασιατικής Τελωνειακής Ένωσης.

### Με έγκριση ANSI/CSA

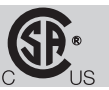

Canadian Standards Association – ANSI/UL 429 και CSA C22.2

#### Με έγκριση UL

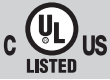

Underwriters Laboratories – UL 60730-1 "Automatic Electrical Controls for Household and Similar Use" (Αυτόματες ηλεκτρικές διατάξεις ελέγχου οικιακής και παρόμοιας χρήσης",

UL 60730-2-14 "Automatic Electrical Controls for Household and Similar Use; Part 2: Particular Requirements for Electric Actuators" (Αυτόματες ηλεκτρικές διατάξεις ελέγχου οικιακής και παρόμοιας χρήσης – Μέρος 2: Εδικές απαιτήσεις για ηλεκτρικούς ενεργοποιητές), File No. E4436.

#### Κανονισμός REACH

Η συσκευή περιέχει ουσίες που προκαλούν πολύ μεγάλη ανησυχία, οι οποίες αναφέρονται στον κατάλογο υποψήφιων ουσιών του ευρωπαϊκού κανονισμού REACH αριθ. 1907/2006. Βλέπε Reach list HTS στη διεύθυνση [www.docuthek.com](http://www.docuthek.com).

#### Σύμφωνα με RoHS

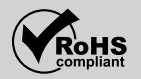

#### China RoHS

Οδηγία για τον περιορισμό της χρήσης επικίνδυνων ουσιών (ΠΕΟ) στην Κίνα. Σαρώστε την ετικέτα δημοσιοποίησης (Disclosure Table China RoHS2) – βλέπε πιστοποιητικό στη διεύθυνση [www.docuthek.com.](https://docuthek.kromschroeder.com/documents/index.php?selclass20=&folder=2)

### Απόρριψη

Συσκευή με ηλεκτρονικά εξαρτήματα:

Οδηγία ΑΗΗΕ 2012/19/ΕΕ – Οδηγία σχετικά με τα απόβλητα ηλεκτρικού και ηλεκτρονικού εξοπλισμού

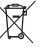

 Απορρίψτε το προϊόν και τη συσκευασία του μετά το πέρας της διάρκειας ζωής προϊόντος (αριθμός λειτουργικών κύκλων) σε σχετικό κέντρο ανακύκλωσης υλικών. Μην απορρίπτετε τη συσκευή σε συμβατικά οικιακά απορρίμματα. Μην καίτε το προϊόν. Εφόσον το επιθυμείτε, οι παλιές συσκευές επιστρέφονται από τον κατασκευαστή στο πλαίσιο των κανονισμών περί αποβλήτων κατά την παράδοση στην οικία.

### Επαφή

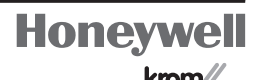

schmider

GR ή θα τη μάθετε από την Elster GmbH. Αν έχετε απορίες τεχνικής φύσης, απευθυνθείτε στο/ στην αρμόδιο/αρμόδια για σας υποκατάστημα/αντιπροσωπεία. Τη διεύθυνση θα τη βρείτε στο διαδίκτυο

Εκφράζουμε τις επιφυλάξεις μας για αλλαγές που υπηρετούν την τεχνική πρόοδο.

Elster GmbH Strotheweg 1, D-49504 Lotte (Büren) Τηλ. +49 541 1214-0 Φαξ +49 541 1214-370 hts.lotte@honeywell.com, www.kromschroeder.com